# 基于 EVE-NG 仿真环境下 IPSec VPN 穿越 NAT 的设计与实现

## 李 超

(广州松田职业学院,广东 广州 511300)

摘要:IPSec VPN 是在企业内网之间的数据通过这些网关建 立的隧道实现安全互联,NAT 是网络间地址转换,当 NAT 运行在 IPSec VPN 间时会对隧道产生影响。针对通用的 EVE-NG 虚拟化仿 真环境进行个性化开发、配置灵活、紧贴真实案例的实践教学环 节中,构建出 IPSec VPN 穿越 NAT(以下称"NAT-T")的实验方案。 通过设计网络环境,给出关键命令,通过 PING 及其他测试方法对 实验效果进行验证。本次实验使学生不仅可以学习到 IPSec VPN 和 NAT 的相融合,还可以把该实例迁移到现网环境中,更有效的针 对我们实践教学。

关键词: IPSec VPN; EVE-NG; NAT; NAT-T; 虚拟化

随着互联网的快速发展和"互联网+"的战略部署,在当今 计算机网络技术在不断发展中,对于我们在平时教学中,基于传 统的 C/S 结构的实验环境模拟器已经无法满足, 我们需要借助云 端实验环境满足我们网络专业的教学。目前我们采用的 EVE-NG 虚拟化仿真环境,虚拟化技术的诞生给我们带来了不同的生活改 变。随着网络安全事件的频发,当前各行业的安全态势愈发严峻, 面对工作和生活我们也离不开网络,而网络安全正是我们现如今 各行各业要解决的重大问题。在国家统一战略的部署下,增强我 们自身的认识,我们要基于向 B/S 结构的云平台去学习使用,在 面对新一代信息技术的计算机网络设备配置,我们在日常教学过 程中要运用前沿的虚拟化仿真实验环境。因此,在这样的虚拟化 仿真环境下构建企业网 NAT-T 的实验方案,让学生更充分的理解 IPSec VPN 穿越 NAT 的实现与原理,以及相关知识技能的掌握。

#### 一、IPSec VPN 和 NAT 理论

IPsec 它是一种互联网 VPN 的解决方案,支持 DES、3DES、 AES 加密算法。它提供了数据的完整性、源认证、机密性以及不 可否认性。其中完整性代表数据在传输的过程中要保证数据的信 息内容不发生变化,保证数据的完整性。源认证代表数据是由该 发送者发送信息,机密性确保数据在传输的过程中要保证信息不 被泄露是密文的,不可否认性代表是信息是你发送的,不可以抵赖。 它支持网络层的数据加解密,在明文的 IP 头部和网络层数据之间 插入了一个 IPSec 的头部,保证了网络负载的安全。IPSec 广泛的 应用在大型企业网内部,实现端到端的数据加密,确保在企业内 部的不同部门之间传递的信息是加密的。NAT 简称网络地址转换 协议,通常部署在企业网出口位置,目的是将企业网内部的数据 流 IP 转换为公网 IP 实现内网的可达和连通性。NAT 一般分为静 态 NAT、动态 NAT 和 PAT,企业中常用 PAT 技术实现内部员工上网。 然而 NAT-T 是基于对 IPSec VPN 穿越 NAT, 对 IPSec 协议的数据 包再进行 UDP 的封装,此时当数据包经过 NAT 转换时,其对应 的数据包就会发生变化。

## 二、EVE-NG 平台

EVE-NG 平台是基于虚拟化仿真技术,模拟多个厂家不同型 号的产品实现的网络环境,通过虚拟路由器和交换机连接成的逻 辑网络拓扑,利用统一界面进行配置。而 EVE-NG 平台理论上,它 可以运行虚拟磁盘格式为 qcow2 的虚拟机,充分展现了虚拟化的技 术,因此,EVE-NG 可以算得上是虚拟化仿真实验环境。它支持了 dynamips, IOL, KVM 等特性, 通过 Ubuntu 操作系统, 直接可以安 装在 x86 架构的服务器上,而且 EVE-NG 也有 ova 版本,可以直接 导入到 VMware 中进行使用。这里注意,EVE-NG 平台还可以进行 二次开发,满足市场的需求。EVE-NG 作为新一代的虚拟化仿真实 验环境,可以模拟出和企业现网同样的真实环境,满足了在校学生 和实际工作中的场景对接,提升了学生的操作能力。

#### 三、IPSec VPN 穿越 NAT 实验设计与实现

#### (一)实验目的

目前网络在高速的发展,各行各业都在全方位的应用互联网, 比如短视频、语音、自媒体等多种方式,需要网络的传输要实现 高质量和高效。在我们使用互联网的时候,提到用户体验的思路, IT 的运维不在是简单的保证内网的网络系统正常通信,也要考虑 到企业的架构、产品的应用,最终实现高评价的用户体验。在企 业网内部,当我们要搭建 IPSec VPN 时, 面对有 NAT 需求的情况, 要掌握 NAT-T 的关键配置方法,即包括在 EVE-NG 仿真环境中 配置 IPSec VPN、NAT 网络地址转换、静态路由、在各个网络设 备的基础命令,理解 IPSec VPN 隧道建立的过程、以及在企业网 络中配置了 NAT 的需求,当 NAT-T 时需要注意的内容以及解决 方案,实现 NAT-T 时隧道上如何安全的通信,以及测试各个结果。

(二)实验背景

在当今互联网快速发展的背景下,IPSec VPN 解决方案要时 刻关注企业的发展,当在复杂的网络系统环境中,网络中出现了 NAT 技术, 我们要考虑到 NAT 对 IPSec VPN 的影响, 这就需要使 用 NAT-T 的解决方案,实现网络架构的综合部署和可扩展的技术 手段,使企业网络可以更好的服务内部和客户。

## (三)实验设计

NAT -T 实验设计如图 1 所示。虚拟化仿真环境拓扑分为路 由器 R1, 路由器 R2, 路由器 R3 以及路由器 R4, R2 是互联网 Internet, R1、R3 分别是企业边界网络设备, R4 是内网设备, 网 络设备分别都包括 2 台核心路由器、2 台汇聚路由器。内网采用 当今主流的"扁平化"结构,R1 和 R4 设备建立 IPSec VPN,R3 设备开启 NAT 功能将内网 R4 数据源 IP 转换到公网。两个设备 R1 和 R4 配置 IPSec VPN 是重点, R3 设备启动 NAT 功能, 配置 NAT-T 是难点, 确保 R1 和 R4 的内网数据流可以正常安全通信。

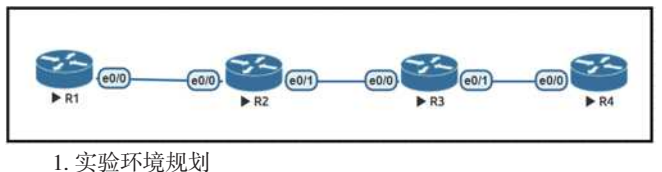

根据 NAT -T 实验设计, 设备 R1 和设备 R3 的 E0/0 口连接公

网,R1 和 R4 设备都设置有环回口 loopback 口,R3 启动 NAT 功能, 最终保证 R1 和 R4 的内网流量可以实现安全通信。

实验中用到 2 个公网接口分别是 R1 的 E0/0, R3 的 E0/0, 所对应的 IP 分别是 202.100.1.1 和 61.128.1.1, 设备 R1 设置环回 口地址是 Loopback0 环回口 10.1.1.1,设备 R2 设置环回口地址是 Loopback0 环回口 20.1.1.1,其中主要网络设备 IP 规划表如表 1 所示。

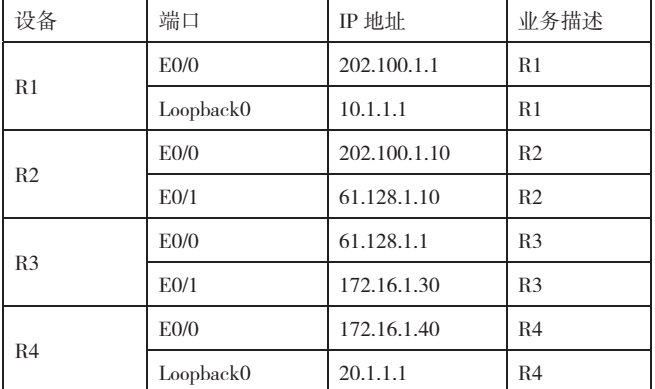

表 1 网络设备 IP 规划表

## 2. 虚拟化仿真环境拓扑设备接口配置

接口配置非常重要,在 NAT-T 建立中,设置正确的接口可以 确保网络间的正常访问, 为搭建 IPSec VPN 的建立提供保障, 这 个步骤在实验环境中非常重要,主要代码如下见表 2:

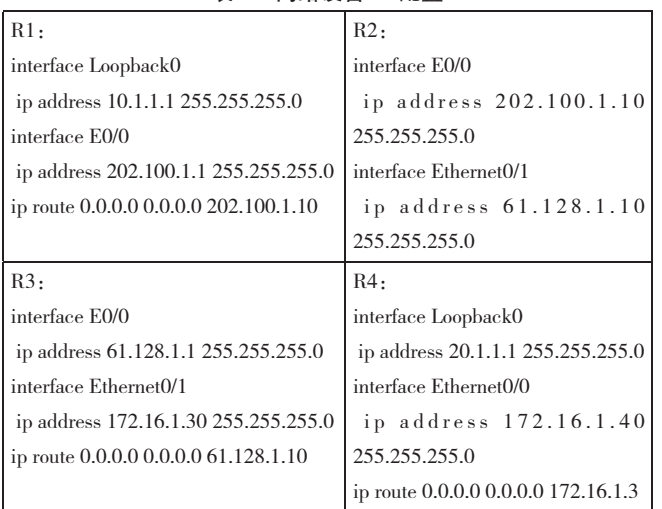

## 表 2 网络设备 IP 配置

3. 网络设备 R3 配置 NAT

网络设备 R3 需要进行 NAT 配置是本实验实现中至关重要的 环节, 它转换了 IPSec VPN 中的感兴趣流, 内网加解密的 IP 被 NAT 所改动,此时感兴趣流发生了变化,造成感兴趣流在加解 密的过程中就会造成通信失败,该报文会被认为是非法数据流而 被丢弃,从而导致了在使用了 NAT 设备的通信路径中无法实现 IPSec 流量正常加解密访问。

access-list 10 permit any ip nat inside source list 10 interface Ethernet0/0 overload interface E0/1 ip nat Inside ! interface E0/0

ip nat Outside

4. 网络设备 R1 和 R4 配置 IPSec VPN

R1 和 R4 建立 IPSec VPN, 它们之间建立一条隧道, 第一阶 段是彼此相互认证,包括加密算法、认证方式,哈希函数和组要 保持两端一致,确保认证相互成功,开始进入第二阶段,最终实 现内网的数据流可以安全通信,主要代码详见表 3:

表 3 IPSec VPN 配置

| R1:                                                             |
|-----------------------------------------------------------------|
| <b>CRYPTO ISAKMP POLICY 200</b>                                 |
| <b>ENCR AES</b>                                                 |
| <b>AUTHENTICATION PRE-SHARE</b>                                 |
| GROUP <sub>2</sub>                                              |
| <b>HASH MD5</b>                                                 |
| CRYPTO ISAKMP KEY SONTAN ADDRESS 61.128.1.1                     |
| <b>CRYPTO IPSEC TRANSFORM-SET SONTAN ESP-3DES ESP-MD5-</b>      |
| <b>HMAC</b>                                                     |
| ACCESS-LIST 200 PERMIT ICMP 10.0.0.0 0.0.0.255 20.0.0.0 0.0.255 |
| CRYPTO MAP SONTAN 20 IPSEC-ISAKMP                               |
| <b>SET PEER 61 128 1 1</b>                                      |
| <b>SET TRANSFORM-SET SONTAN</b>                                 |
| <b>MATCH ADDRESS 200</b>                                        |
| Ţ                                                               |
| <b>INTERFACE E0/0</b>                                           |
| <b>CRYPTO MAP SONTAN</b>                                        |
| R4 配置参考 R1 配置,要注意加密点、感兴趣流,加密图的应用                                |

四、实验验证

(一)网络连通性

网络环境测试一般采用"由近及远,由易到难"的测试步骤, 逐步推进。因此,在配置完成的基础上,首先先测试基础网络联 通性,测试 R1 和 R3 公网是连通的, R3 和 R4 是内网连通的, 分 别见见图 2 和图 3。

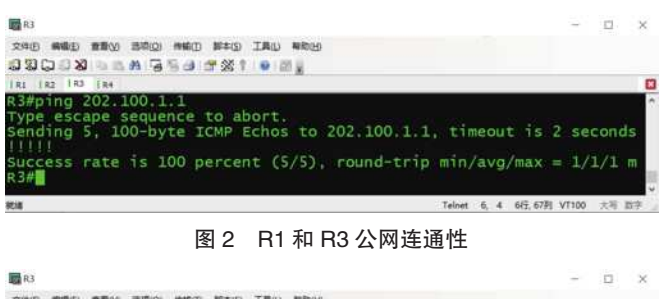

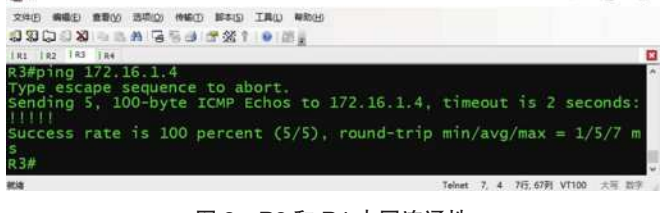

## 图 3 R3 和 R4 内网连通性

法访问 10.1.1.0/24 网络, 如图 4 所示:

(二) R3 配置 NAT 验证效果 R3 有去往 R2 的默认路由,R2 有直连路由 202.100.1.0 和 61.128.1.0,此时只能确保 R1 与 R3 的公网通信,因此 R3 目前无

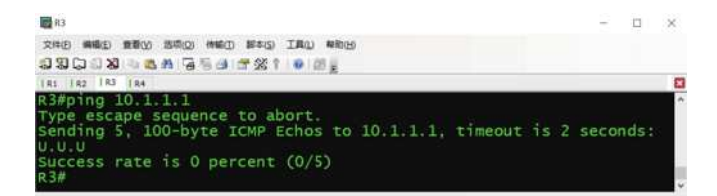

图 4 R3 访问 R1 内网连通性

(三)验证 R4 连接 R1 建立 IPSecVPN

当前 R4 的内网流量发起向 R1 的内网连接时,数据从 R4 出发, 经过 NAT 设备, 由于数据流是从 NAT 本端设备发起, 因此 IPSec VPN 可以成功建立。如果数据从 R1 端发起,需要在路由器 R3 上 添加命令,确保 IPSec VPN 可以正常建立,如下图 5、图 6、图 7、 图 8 所示:

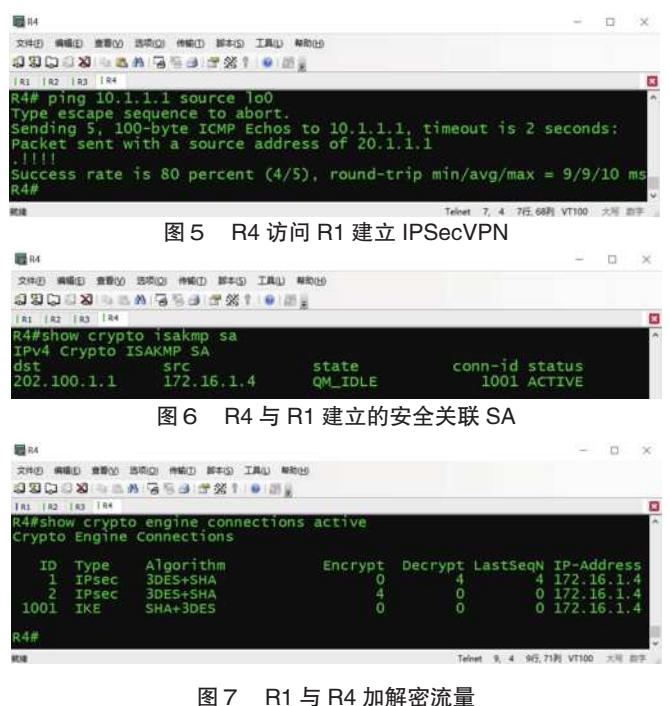

ini o with why side with Mark Tito where  $2000$ **OUGON SAGSSYSTIPEE** u<br>nslat ide global<br>128 1 1:4500 Inside local<br>172.16.1.4:4500 Outside local<br>202.100.1.1:4500 Outside global<br>202.100.1.1:450

## 图8 NAT-T 中所使用的端口情况

(四)验证 R 1连接 R 4建立 IPSecVPN

此时通过 R4 连接的 IPSec VPN 已成功建立, 现在中断连接, 从 NAT 的远端 R1 设备发起连接, 杳看通信效果, 发现如下:

R4:

clear crypto isakmp

clear crypto sa

 $R1:$ 

clear crypto isakmp

clear crypto sa

R3:

clear ip NAT translation \*

此时发现从 NAT 远端的设备发起时无法建立 IPSec VPN, 必

须在 R3 路由器上添加命令,配置命令如下,否则 IPSec VPN 无法 建立正常通信,效果见图9:

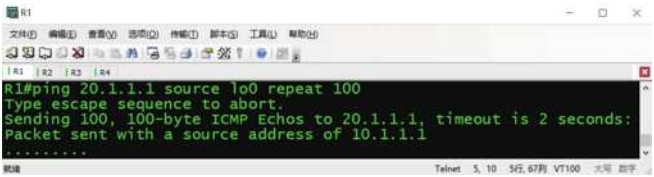

## 图9 R1 与访问 R 4失败建立 IPSecVPN

 $R3.$ 

IP NAT INSIDE SOURC STATIC UDP 172.16.1.40 4500 INT E0/0 4500

IP NAT INSIDE SOURC STATIC UDP 172.16.1.40 500 INT E0/0 500

此时看到在 NAT 路由器 R3 上配置端口转换命令时, 发现 从 NAT 远端 R1 发起的 IPSec VPN 连接建立成功, 此时可以看到 NAT-T 与远端设备建立 IPSec VPN 使用的端口情况为 UDP 4500、 ISAKMP 端口 UDP 500,当再次清掉安全关联 SA 和加解密流量 时,重新测试还是可以正常加解密,实现正常通信,我们可以看到 NAT-T 所实现的效果,通过不同端的设备发起时会有不一样的结果, 网络通信是要分析整个环境,其中包括路由信息、部署策略、应用 等,最终结合实际需求,满足企业的需求条件。效果见图 10:

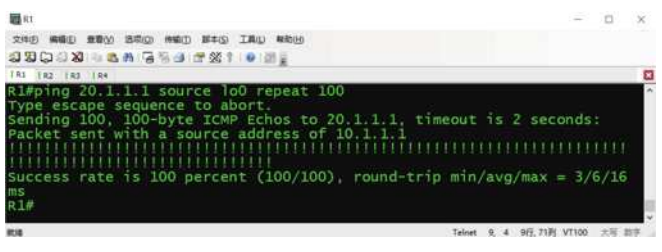

图 10 R1 与访问 R 4成功建立 IPSecVPN

## 五、结语

基于 EVE-NG 虚拟化仿真实验环境下, 通过搭建 NAT - T 实验运用了路由协议、IPSec VPN 配置、NAT 配置、NAT - T 等 技术,可以帮助学生实践体验 IPSec VPN 环境下穿越 NAT 的实 际效果,对今后的工作有良好的帮助。同时,对于提高学生在做 项目的过程中,自己通过搭建环境测试实际效果起到作用。未来, 我们要更加借助虚拟化环境才可以培养出更出色的学生。

## 参考文献:

[1] 温贺平 . 基于 eNSP 的安全园区网实验设计与构建 [J]. 实验 室研究与探索,2018(4):5.

[2] 黄建忠, 张沪寅, 裴嘉欣. 网络安全虚拟仿真实验教学体 系设计 [J]. 实验室研究与探索,2016,35(10):170-174.

[3] 孟祥成 . 一种仿真企业网的综合组网实验设计 [J]. 实验室 研究与探索,2018,37(06):135-139.

[4] 周益旻,刘方正,杜镇宇,张凯 .IPSec VPN 安全性漏洞 分析及验证 [J]. 计算机工程: 2020 (12): 1-11.

[5]刘延锋,王月春,张少芳.一种典型的NAT实验环境设计[J]. 电脑编程技巧与维护,2021(03):11-12+39.

作者简介:李超(1989-),男,汉族,陕西宝鸡人,本科, 高级工程师,研究方向为网络安全、云网络。